# **Isidore Tip – Using TurnItIn Originality Checking in the Assignments Tool**

When you create an assignment for students to submit their work in the Isidore 'Assignments' tool you can now easily enable a TurnItIn Plagiarism check on all submissions by students.

The best part about using TurnItIn through Isidore is that neither you nor your students need to setup or maintain an account with TurnItIn. Isidore does all of the communication with TurnItIn for you. If you've used TurnItIn before you no longer need to visit their website to create sites or have assignments checked.

- **I.** Enabling the TurnItIn Originality Check for an Assignment
- **II.** Reviewing Student TurnItIn Originality Reports
- **III.** Student View
- **IV.** Reviewing a TurnItIn Originality Report
- **V.** Other Notable Information

### **I. Turning on the TurnItIn Plagiarism check for an Assignment**

- 1. When you're creating a new assignment you'll notice two new options in the 'Turnitin Plagiarism Detection' section that you can turn on or off.
	- A. The first box enables the assignment submissions to be run through the TurnItIn plagiarism detection system – a service that UD is a paid subscriber of. (*As noted above, neither you nor your students need to have already created an account with them in order to turn this option on a use this functionality in any of your assignments in any Isidore site*.)
	- B. The second box, if checked, allows students to view the Originality Reports created by TurnItIn after their paper has been scanned by the service. (*You don't have to enable the second option to use the plagiarism check for the assignment but it is necessary if you want students to be able to see how plagiarized the system thought their paper appeared to be.*)

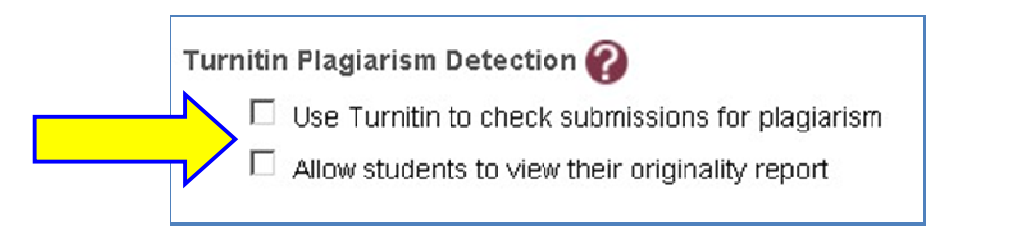

2. Once you've checked the appropriate box(es) you're done until the papers are submitted by students and reviewed through the TurnItIn Plagiarism system.

### **II. Reviewing Student TurnItIn Originality Reports**

Once an assignment has been submitted it will be sent to TurnItIn to be checked for plagiarism. An assignment can take anywhere from 15 minutes to 24 hours to be reviewed in TurnItIn and returned to the Isidore Assignments tool in your site.

- 1. To review the reports you can click on the 'Grade' link under the Assignment title.
- 2. You'll see that a report is ready for your review when there's an icon under the 'TurnItIn' column. It will say 'no report' if a report has not been created for a particular student yet. Click on the report icon next to the paper you want to review to open the Originality Report on TurnItIn's website. *A sample report is displayed and reviewed in Section IV below.*

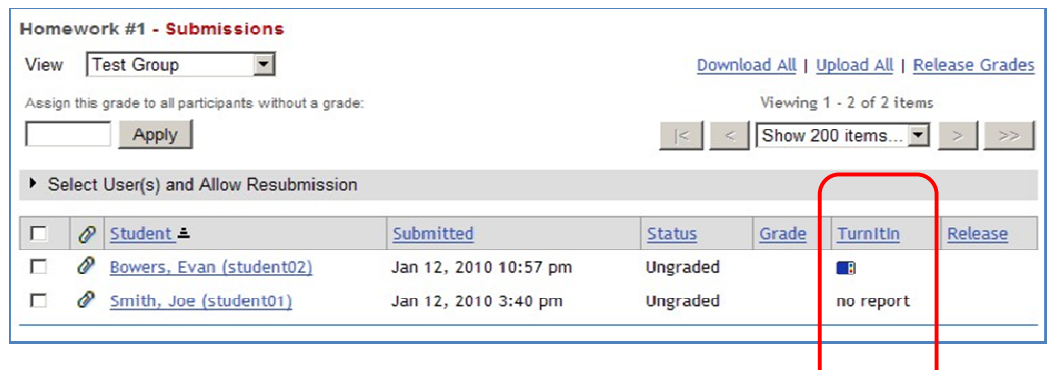

The color of the report icon will indicate how plagiarized (or unoriginal) TurnItIn has reported that the submission *appears to be*. The scale moves from blue to red.

As a paper shows more matches for potential plagiarism the color of the report icon will move from blue --> green --> yellow --> orange --> red.

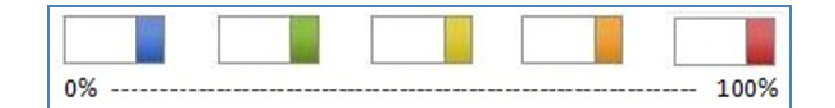

### **III. Student View**

If you've allowed students to review their Originality Reports they will see a similar icon on the page where they submitted their work. They can click on the 'View Report' icon to view their report on TurnItIn's website.

Note: If you didn't allow students to review their Originality reports when you created the assignment you can go back in, edit the assignment, and turn on that option for after the reports have been created and you've reviewed them.

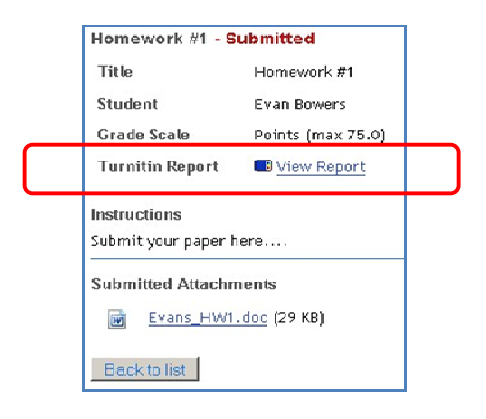

## **IV. Reviewing a TurnItIn Originality Report**

It's important to review each Originality Report carefully – just because the similarity index number is high doesn't necessarily mean the paper has been plagiarized. It's up to you as the instructor to review the report and determine whether plagiarism has actually occurred. TurnItIn will simply find matches of groups of text and show those to you. It could very well be that student simply hasn't cited text properly which makes it appear as copied.

#### **TurnItIn looks for text matches of 7 words or more in three separate areas:**

- 1. Previously submitted papers to TurnItIn
- 2. Current and archived sites on the Internet
- 3. Collection of periodicals and journals some but not all

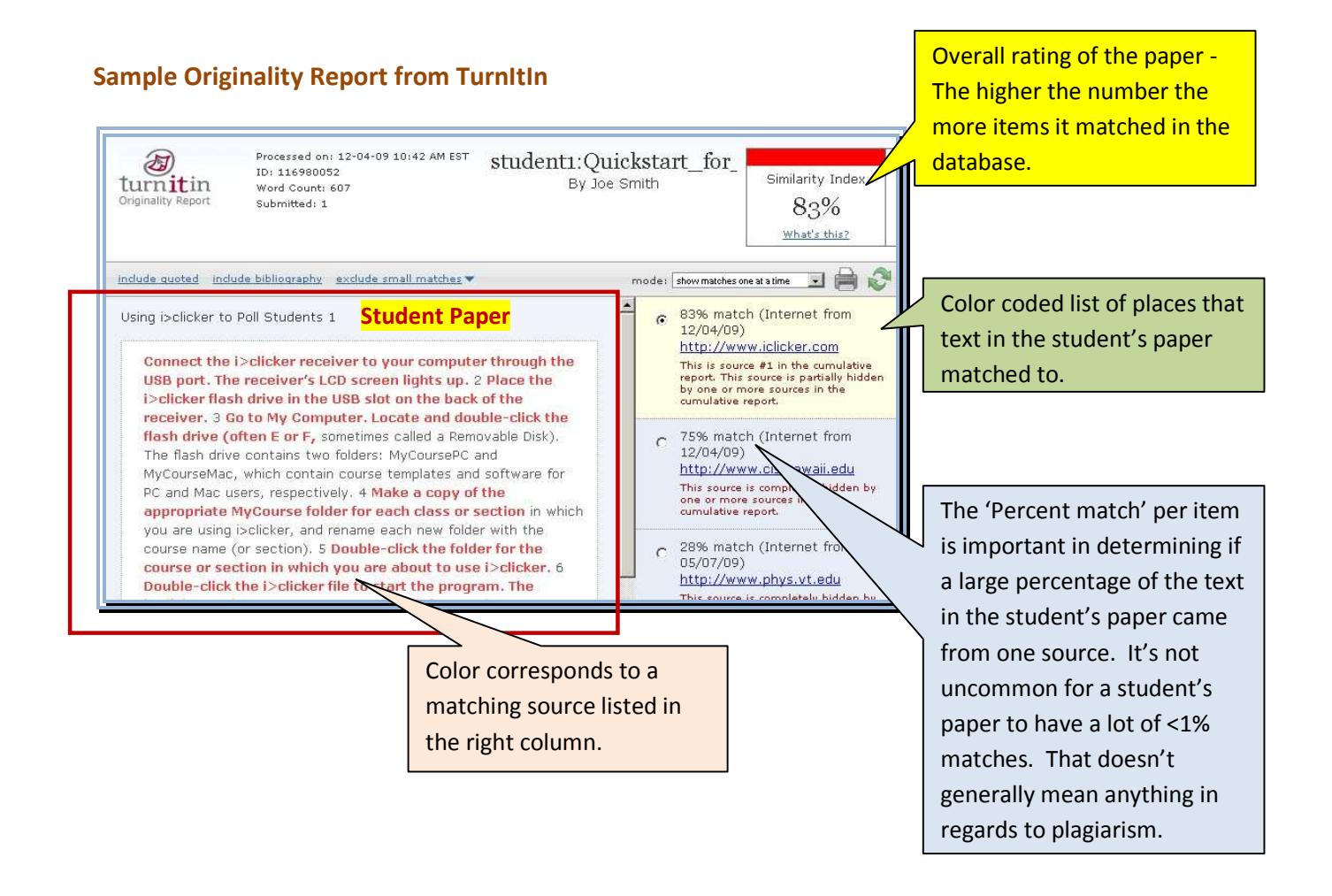

### **V. Other Notable Information**

- The TurnItIn Originality check will only work with files submitted as 'Attachments'. It will not scan an 'Inline' submission for plagiarism.
- If you allow a student to resubmit an assignment that is utilizing the TurnItIn check, the new file will be scanned and a new report will overwrite the old one. You won't be able to see the original report at this point.
- You (instructors or students) don't need to go to TurnItIn and create an account as they have in the past. Instructors don't need to set up classes or assignments on the TurnItIn site any longer either. The integration in Isidore will handle that for you. If you or your students have never used TurnItIn before you'll receive an email after your first submission with your username and password – in case you ever want to log into their server.
- Students will receive an email from TurnItIn after they submit an assignment that is using the TurnItIn check confirming that their work has been received.

**This means that EVEN if you don't allow students to see their Originality Reports in Isidore they will still know that their assignment has been submitted to TurnItIn.** 

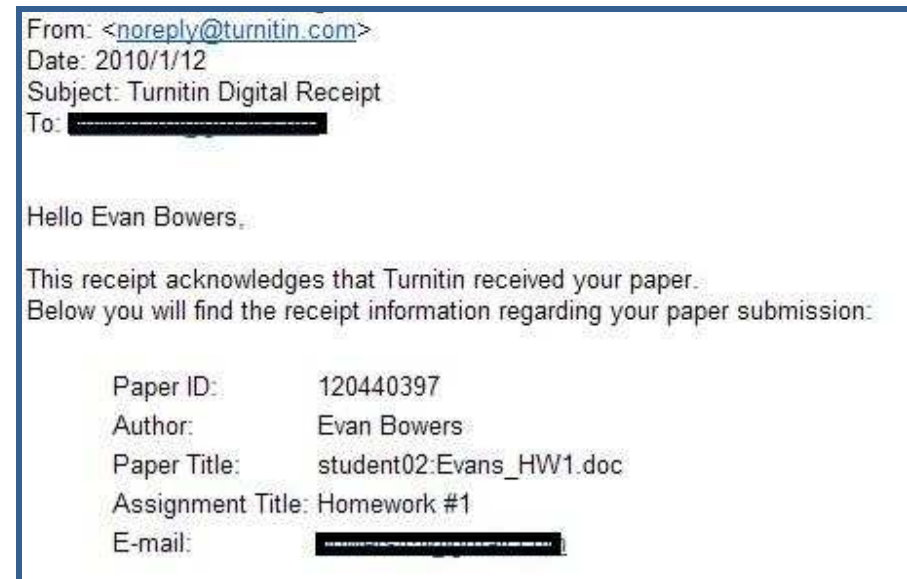